# **Emergency Department Integrated Software (EDIS)**

# **Deployment, Installation, Back-Out, and Rollback Guide**

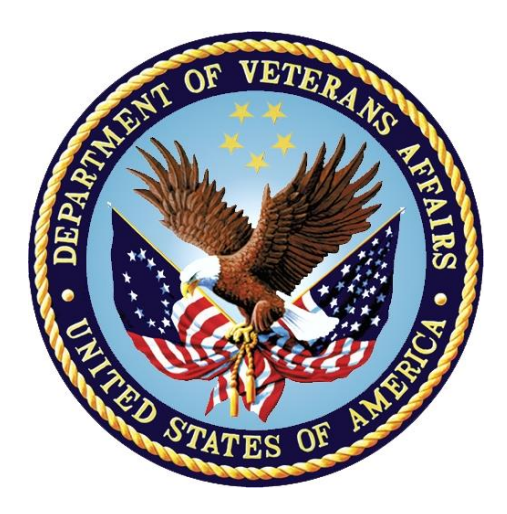

#### **EDP\*2.0\*22**

#### **EDIS GUI Version 2.2.44**

### **July 2022**

### **Department of Veterans Affairs (VA)**

**Office of Information and Technology (OIT)**

#### **Revision History**

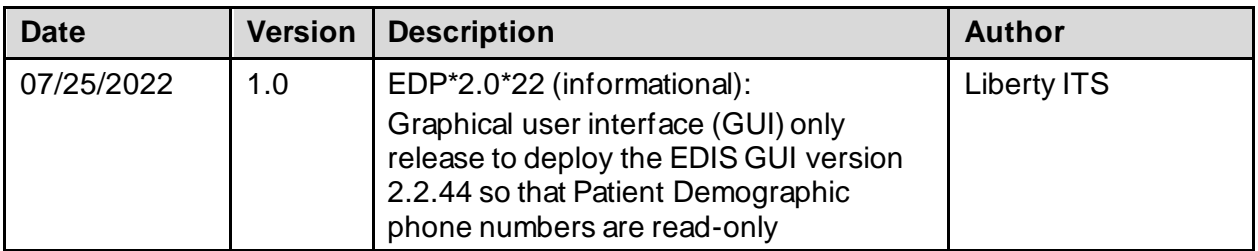

#### **Artifact Rationale**

This document describes the Deployment, Installation, Back-out, and Rollback Guide for new products going into the VA Enterprise. The plan includes information about system support, issue tracking, escalation processes, and roles and responsibilities involved in all those activities. Its purpose is to provide clients, stakeholders, and support personnel with a smooth transition to the new product or software, and should be structured appropriately, to reflect particulars of these procedures at a single or at multiple locations.

Per the Veteran-focused Integrated Process (VIP) Guide, the *Deployment, Installation, Back-out, and Rollback Guide* is required to be completed prior to Critical Decision Point #2 (CD #2), with the expectation that it will be updated throughout the lifecycle of the project for each build, as needed.

#### **Table of Contents**

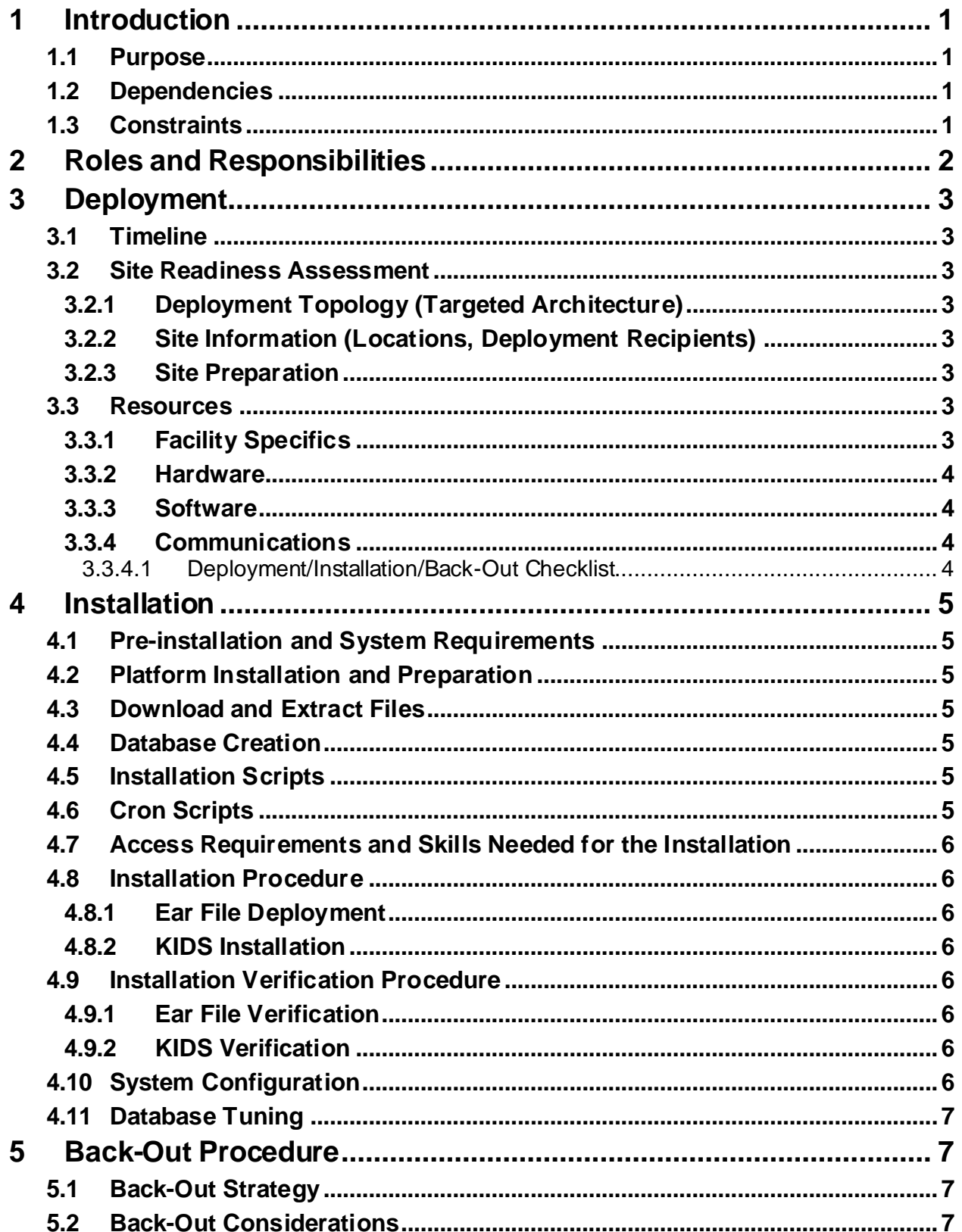

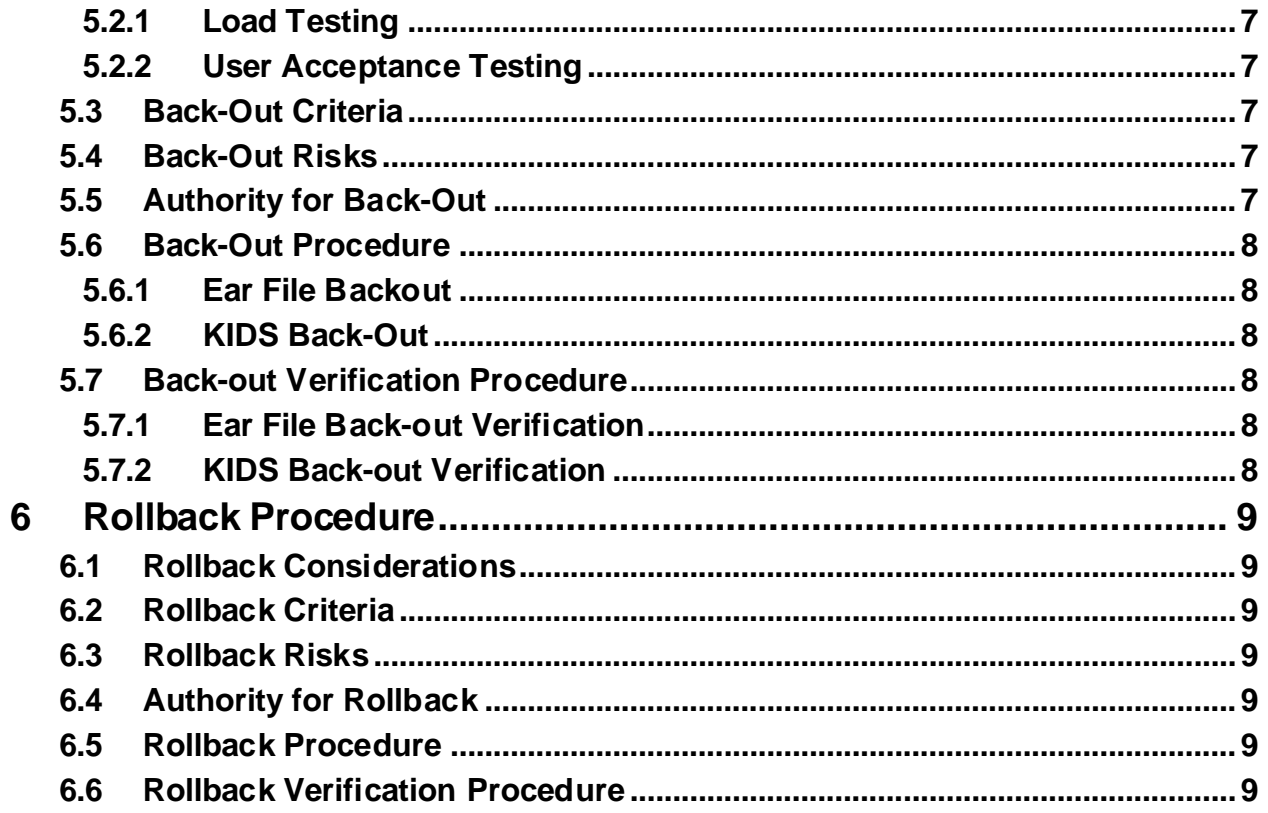

# **List of Tables**

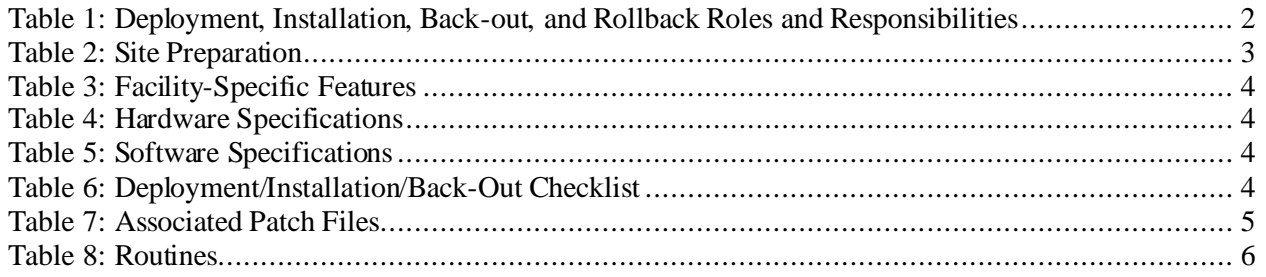

# <span id="page-4-0"></span>**1 Introduction**

EDP\*2.0\*22 is an informational patch for the deployment of EDIS GUI version 2.2.44 (EDIS 2.2.44). This document will highlight the deployment and back-out procedures performed by the Infrastructure Operations (IO) team.

## <span id="page-4-1"></span>**1.1 Purpose**

Deployment of EDIS 2.2.44 will update the Patient Demographic phone numbers to read-only.

# <span id="page-4-2"></span>**1.2 Dependencies**

Not applicable for EDP\*2.0\*22.

## <span id="page-4-3"></span>**1.3 Constraints**

# <span id="page-5-0"></span>**2 Roles and Responsibilities**

Application Coordinators approve deployment from an OIT perspective. If an issue with the software arises, then a discussion concerning the authority for initiating a back-out decision will commence. The following table provides EDP\*2.0\*22 information.

| Team                              | Phase / Role       | <b>Tasks</b>                                                                                                    |  |  |
|-----------------------------------|--------------------|----------------------------------------------------------------------------------------------------|--|--|
| <b>OIT EDIS Sustainment</b>       | Deployment         | Provide EDIS 2.2.44 ear files to AITC<br>for deployment                                                            |  |  |
| IO                                | Deployment         | Deploy EDIS 2.2.44 ear files                                                                                       |  |  |
| IO                                | Back-out           | Upon receiving authority for back-out,<br>replace EDIS 2.2.44 ear files with the<br>previous EDIS 2.2.42 ear files |  |  |
| IO<br><b>OIT EDIS Sustainment</b> | Post<br>Deployment | Hardware, Software and System<br>Support                                                                           |  |  |

<span id="page-5-1"></span>**Table 1: Deployment, Installation, Back-out, and Rollback Roles and Responsibilities**

# <span id="page-6-0"></span>**3 Deployment**

Server promotion deployment of EDIS 2.2.44 by IO after EDP\*2.0\*22 national release approval.

# <span id="page-6-1"></span>**3.1 Timeline**

EDIS 2.2.44 will occur, at the same time for all sites, as a result of the deployment upon approval for national release.

# <span id="page-6-2"></span>**3.2 Site Readiness Assessment**

All sites will receive EDIS 2.2.44 as a result of the deployment.

### <span id="page-6-3"></span>**3.2.1 Deployment Topology (Targeted Architecture)**

The nationally deployed EDIS Uniform Resource Locater (URL) will be updated to EDIS 2.2.44. That will include local sites as well as regional data processing centers.

### <span id="page-6-4"></span>**3.2.2 Site Information (Locations, Deployment Recipients)**

The first deployment will be to initial operating capability (IOC) sites for verification of functionality.

The Production IOC testing sites are:

- VA Greater Los Angeles HCS (West Los Angeles, CA)
- Clement J. Zablocki VAMC (Milwaukee, WI)

### <span id="page-6-5"></span>**3.2.3 Site Preparation**

A fully patched VistA system is the only requirement. The following table describes preparation required by the site prior to deployment.

<span id="page-6-8"></span>**Table 2: Site Preparation**

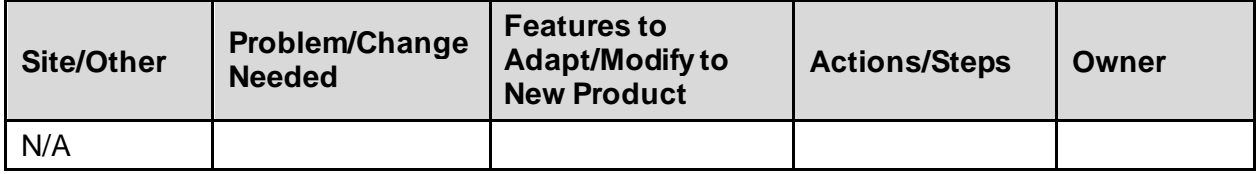

### <span id="page-6-6"></span>**3.3 Resources**

Not applicable for EDP\*2.0\*22.

#### <span id="page-6-7"></span>**3.3.1 Facility Specifics**

The following table lists facility-specific features required for deployment.

#### <span id="page-7-4"></span>**Table 3: Facility-Specific Features**

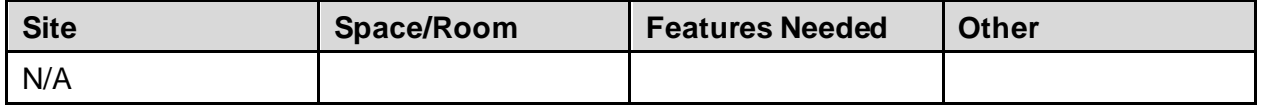

#### <span id="page-7-0"></span>**3.3.2 Hardware**

The following table describes hardware specifications required at each site prior to deployment.

#### <span id="page-7-5"></span>**Table 4: Hardware Specifications**

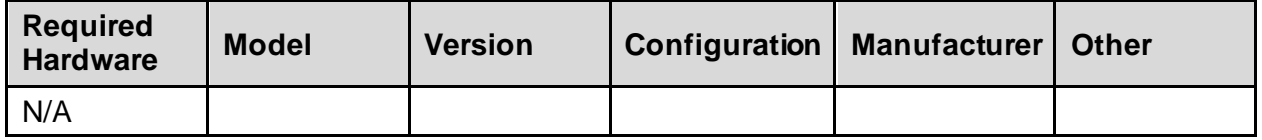

Refer to **[Table 1](#page-5-1)** for details about who is responsible for preparing the site to meet these hardware specifications.

#### <span id="page-7-1"></span>**3.3.3 Software**

The following table describes software specifications required at each site prior to deployment.

#### <span id="page-7-6"></span>**Table 5: Software Specifications**

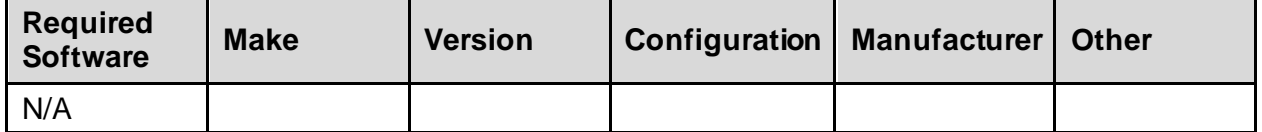

Refer to **[Table 1](#page-5-1)** to for details about who is responsible for preparing the site to meet these software specifications.

#### <span id="page-7-2"></span>**3.3.4 Communications**

EDP\*2.0\*22 will be deployed using the standard method of patch release from the National Patch Module. When EDP\*2.0\*22 is released, the National Patch Module will send a notification to all the personnel who have subscribed to those notifications.

#### <span id="page-7-3"></span>**3.3.4.1 Deployment/Installation/Back-Out Checklist**

EDIS 2.2.44 is Nationally deployed to all sites by updating the existing EDIS URL.

<span id="page-7-7"></span>**Table 6: Deployment/Installation/Back-Out Checklist**

| <b>Activity</b> | Day | <b>Time</b> | Individual who<br>completed task |
|-----------------|-----|-------------|----------------------------------|
| Deployment      |     |             |                                  |
| Installation    |     |             |                                  |
| Back-out        |     |             |                                  |

# <span id="page-8-0"></span>**4 Installation**

# <span id="page-8-1"></span>**4.1 Pre-installation and System Requirements**

OIT EDIS Sustainment team to deliver the new ear files to the IO team.

- **EDIS\_EAR\_MAIN\_2\_2\_44.ear**
- **EDIS\_EAR\_BIGBOARD\_2\_2\_44.ear**

# <span id="page-8-2"></span>**4.2 Platform Installation and Preparation**

Not applicable for EDP\*2.0\*22.

### <span id="page-8-3"></span>**4.3 Download and Extract Files**

The following documents and files can be obtained from the SOFTWARE library:

#### [REDACTED/SOFTWARE](https://download.vista.med.va.gov/index.html/SOFTWARE)

#### <span id="page-8-7"></span>**Table 7: Associated Patch Files**

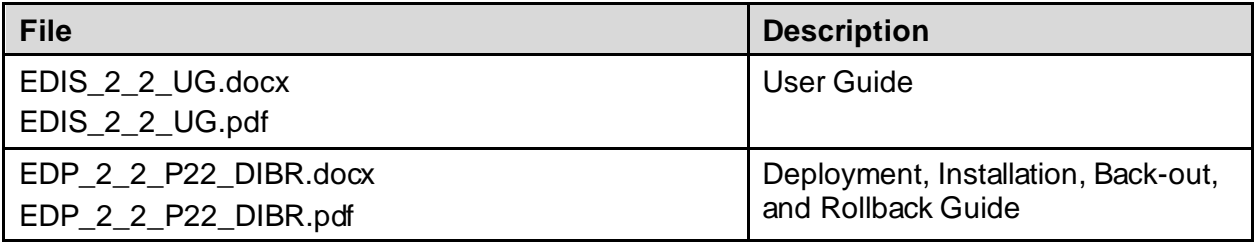

Redacted versions are also available on the VA Software Document Library (VDL):

<https://www.va.gov/vdl/application.asp?appid=179>

# <span id="page-8-4"></span>**4.4 Database Creation**

Not applicable for EDP\*2.0\*22.

# <span id="page-8-5"></span>**4.5 Installation Scripts**

Not applicable for EDP\*2.0\*22.

### <span id="page-8-6"></span>**4.6 Cron Scripts**

### <span id="page-9-0"></span>**4.7 Access Requirements and Skills Needed for the Installation**

EDIS 2.2.44 deployment requires an IO system administrator.

#### <span id="page-9-1"></span>**4.8 Installation Procedure**

#### <span id="page-9-2"></span>**4.8.1 Ear File Deployment**

1. IO team backups the previous ear files.

#### a. **EDIS\_EAR\_MAIN\_2\_2\_42.ear**

#### b. **EDIS\_EAR\_BIGBOARD\_2\_2\_42.ear**

- 2. IO team removes the previous ear files.
- 3. IO team deploys the new ear files.
	- a. **EDIS\_EAR\_MAIN\_2\_2\_44.ear**
	- b. **EDIS\_EAR\_BIGBOARD\_2\_2\_44.ear**

#### <span id="page-9-3"></span>**4.8.2 KIDS Installation**

Not applicable for EDP\*2.0\*22.

### <span id="page-9-4"></span>**4.9 Installation Verification Procedure**

#### <span id="page-9-5"></span>**4.9.1 Ear File Verification**

The bottom right corner of the application login page from the EDIS URL should begin with **Build: 2.2.44**.

#### <span id="page-9-6"></span>**4.9.2 KIDS Verification**

Not applicable for EDP\*2.0\*22.

#### <span id="page-9-8"></span>**Table 8: Routines**

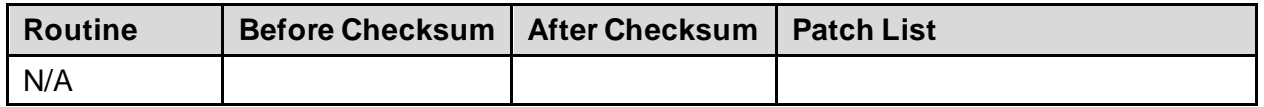

### <span id="page-9-7"></span>**4.10 System Configuration**

# <span id="page-10-0"></span>**4.11 Database Tuning**

Not applicable for EDP\*2.0\*22.

# <span id="page-10-1"></span>**5 Back-OutProcedure**

# <span id="page-10-2"></span>**5.1 Back-Out Strategy**

The only reason to consider a back-out of EDP\*2.0\*22 is in the event of a catastrophic failure. The back-out plan is to restore the previous EDIS 2.2.42 ear files.

# <span id="page-10-3"></span>**5.2 Back-Out Considerations**

### <span id="page-10-4"></span>**5.2.1 Load Testing**

No load testing was performed for EDP\*2.0\*22. This was a maintenance release to correct a defect; there was no additional functionality included.

## <span id="page-10-5"></span>**5.2.2 User Acceptance Testing**

User acceptance testing was conducted by the test sites listed in section **[3.2.2](#page-6-4)**. The sites followed the EDP\*2.0\*22 provided test plan/concurrence form and executed the test cases according to the plan. Testing was performed by IT analysts, at each site, familiar with using the application.

# <span id="page-10-6"></span>**5.3 Back-Out Criteria**

Back-out would only be considered if there was a catastrophic failure that causes loss of function for the application or a significant patient impact issue.

# <span id="page-10-7"></span>**5.4 Back-Out Risks**

Backing out EDP\*2.0\*22 would result in the re-instatement of Patient Demographic phone numbers being editable as opposed to read-only.

# <span id="page-10-8"></span>**5.5 Authority for Back-Out**

Emergency Medicine Program Office and Health Services Portfolio have the authority to backout EDP\*2.0\*22.

### <span id="page-11-0"></span>**5.6 Back-Out Procedure**

#### <span id="page-11-1"></span>**5.6.1 Ear File Backout**

- 1. IO team removes the new ear files.
	- a. **EDIS\_EAR\_MAIN\_2\_2\_44.ear**
	- b. **EDIS\_EAR\_BIGBOARD\_2\_2\_44.ear**
- 2. IO team deploys the previous ear files.
	- a. **EDIS\_EAR\_MAIN\_2\_2\_42.ear**
	- b. **EDIS\_EAR\_BIGBOARD\_2\_2\_42.ear**

#### <span id="page-11-2"></span>**5.6.2 KIDS Back-Out**

Not applicable for EDP\*2.0\*22.

### <span id="page-11-3"></span>**5.7 Back-out Verification Procedure**

#### <span id="page-11-4"></span>**5.7.1 Ear File Back-out Verification**

The bottom right corner of the application login page from the EDIS URL should begin with **Build: 2.2.42**.

#### <span id="page-11-5"></span>**5.7.2 KIDS Back-out Verification**

# <span id="page-12-0"></span>**6 Rollback Procedure**

Not applicable for EDP\*2.0\*22.

# <span id="page-12-1"></span>**6.1 Rollback Considerations**

Not applicable for EDP\*2.0\*22.

# <span id="page-12-2"></span>**6.2 Rollback Criteria**

Not applicable for EDP\*2.0\*22.

# <span id="page-12-3"></span>**6.3 Rollback Risks**

Not applicable for EDP\*2.0\*22.

# <span id="page-12-4"></span>**6.4 Authority for Rollback**

Not applicable for EDP\*2.0\*22.

# <span id="page-12-5"></span>**6.5 Rollback Procedure**

Not applicable for EDP\*2.0\*22.

# <span id="page-12-6"></span>**6.6 Rollback Verification Procedure**